## **Model-based Decision Support**

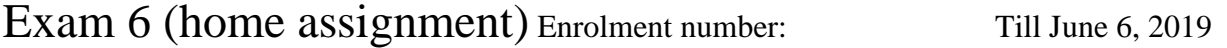

The Management of the chain of stores Doberhams has taken the following 3 Outputs and 2 Inputs as crucial for efficiency measuring of their branches:

(O) Profits (unit £)

(O) Sales (unit sold articles) (I) Employees (full time equivalent) (O) Total Revenue (unit £) (I) Sales Area (unit 100 m²)

Data collection yields the following operating figures:

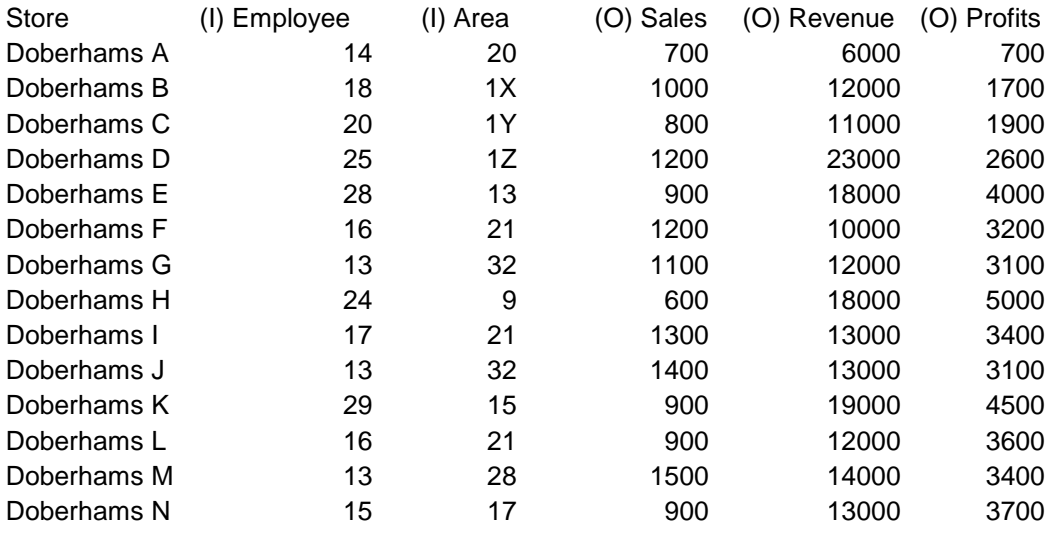

For X use the last digit of your student enrolment number, Y the last but one digit, and Z the last but two (If  $X=4$ , then 1X is 14).

Use Banxia Frontier Analyst demo version

## https://banxia.com/frontier/

to compute **CCR-efficiency** for thestores A-L of Doberhams (input-oriented). Describe **verbally** (i.e. in words) which store operates efficiently and which not. If you do this, it will be sufficient to be rewarded with 5 points. Your submission should be handed in at next but one class on June 6<sup>th</sup>, 2019; on May 23<sup>rd</sup>, 2019 in-class submission is possible. Keep in mind that the Banxia's Frontier Analyst demo version is limited to 12 DMUs – otherwise the demo version does not compute any results. An easy way to provide data to Frontier Analyst is to prepare the data in a MS Excel Spreadsheet and in the opened Excel document select the data area. In Frontier Analyst start a new project (cancel loading an existing one) and choose the option "use current selection from Excel".

Alternatively, you can model DEA CCR in MS Excel and solve the efficiency measures **for all 14 stores** by MS Excel Solver to compute **CCR-efficiency** of these branches of Doberhams (input-oriented). For one of the necessary 14 optimization runs, copy your

spreadsheet to a piece of paper. Additionally, describe **verbally** (i.e. in words) which branch operates efficiently and which not.

You find many tutorials and videos in the web that explain how to use MS Excel Solver. E.g.

[https://www.ablebits.com/office-addins-blog/2016/06/22/how-to-use-solver-in-excel-with](https://www.ablebits.com/office-addins-blog/2016/06/22/how-to-use-solver-in-excel-with-examples/)[examples/](https://www.ablebits.com/office-addins-blog/2016/06/22/how-to-use-solver-in-excel-with-examples/)

Alternatively, you can model DEA CCR in GAMS and solve the efficiency measures **for all 14 stores** A-N. If you choose this option, submit your gams code and efficiency results for Doberhams stores A-N. Then I reward you with 3 extra bonus points – in total you can achieve 8 points for this home assignment, if you use GAMS. In this alternative option, you are free to give Banxia's Frontier Analyst or MS EXCEL Solver a trial, but if you use GAMS to compute the results, only, it will be sufficient to get the full 8 points.

**Reserve the date for the next written exam on June 6<sup>th</sup>, 2019. There is no class on May 30th (holiday).**